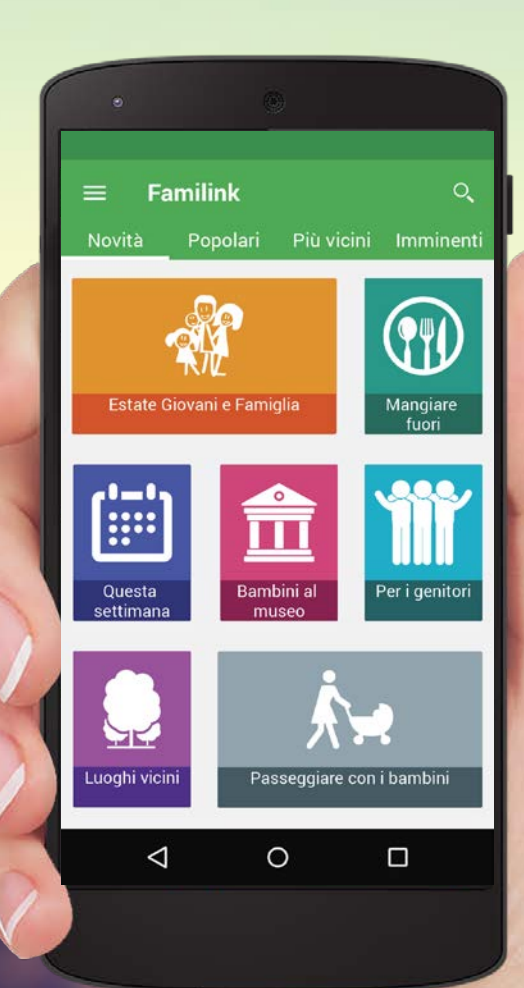

# Progetto familink EGF

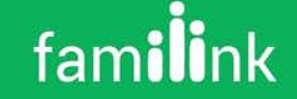

#### **Integrazione degli eventi «Estate Giovani e Famiglia» in familink**

**Accordo di collaborazione PROVINCIA AUTONOMA DI TRENTO AGENZIA PROVINCIALE PER LA FAMIGLIA LA NATALITA' E LE POLITICHE GIOVANILI , Fondazione Bruno Kessler e Telecom Italia**

- Per permettere la condivisione di informazioni relative alle opportunità per le famiglie sul territorio
- Inserimento di eventi relativi ad «Estate Giovani e Famiglia»
- **Rilascio previsto: GIUGNO 2015**

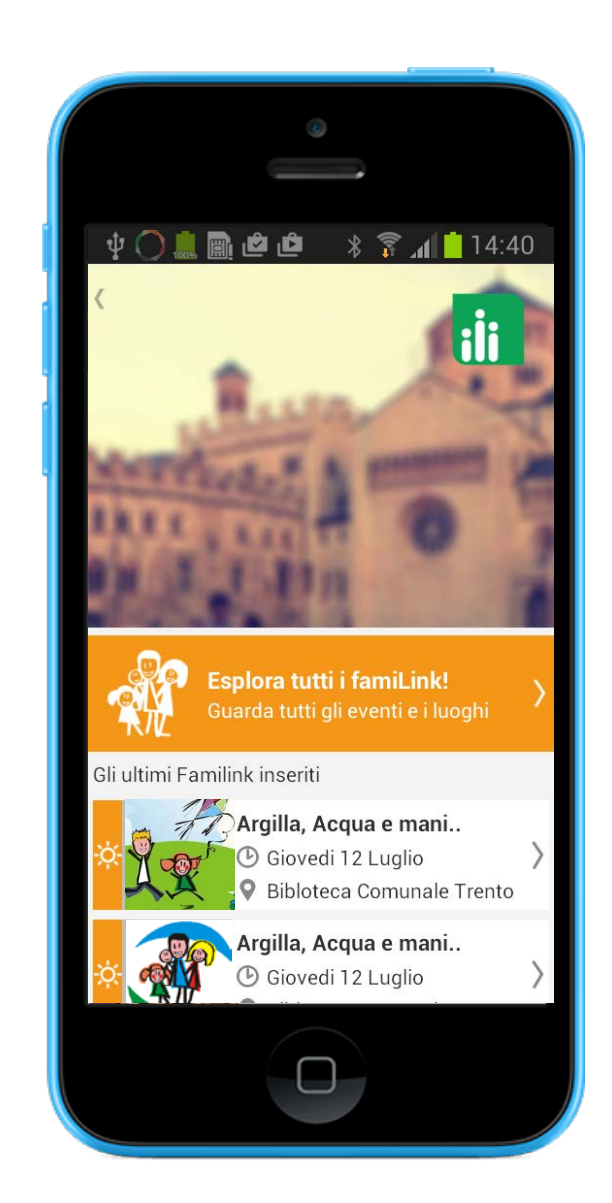

# Funzionalità

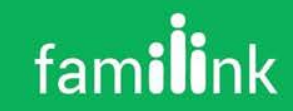

# Download e registrazione

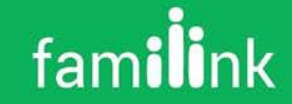

# Download / Google play store

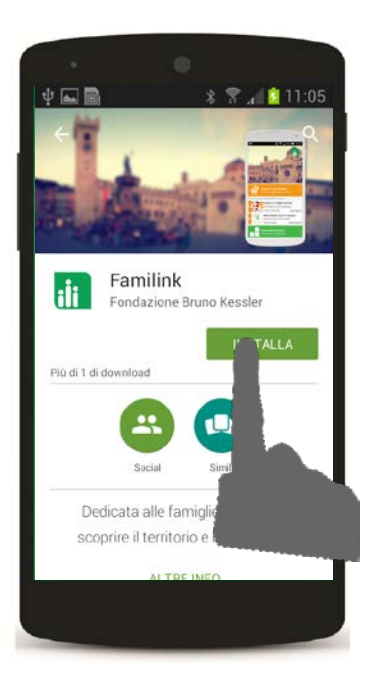

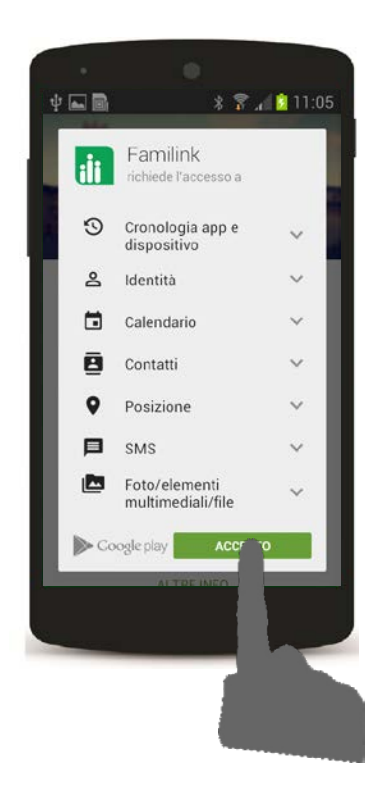

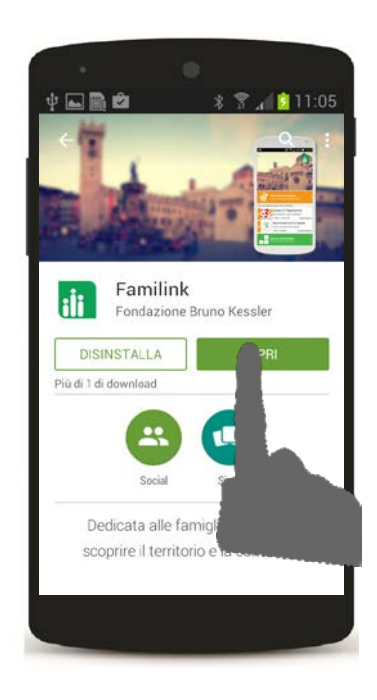

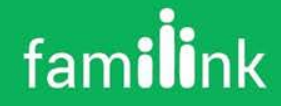

# Accettazione termini e condizioni e informativa Privacy

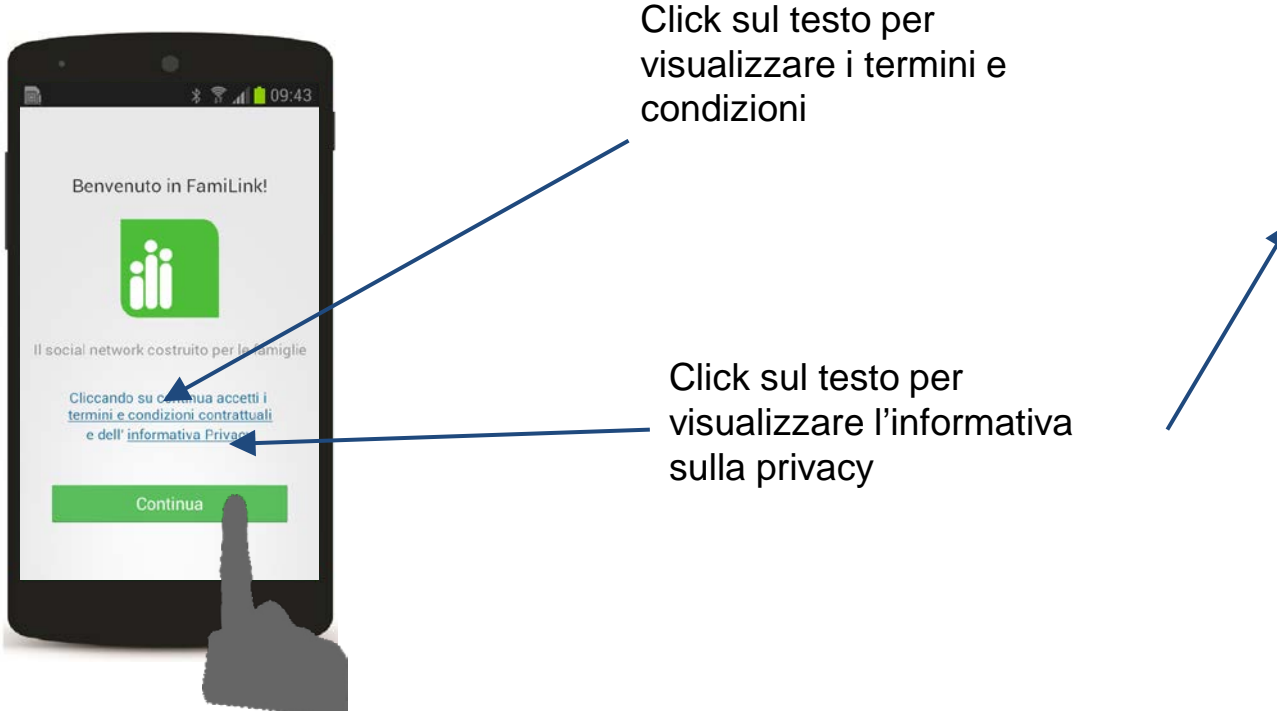

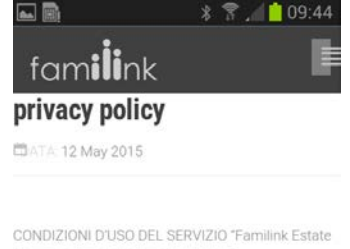

Giovani e Famiglie (Familink EGF) \* accesso al servizio fruibile mediante l'installazione d utilizzo dell'applicazione denominata "Familink EGF \* da parte dell'Utente è subordinato all'accettazione delle condizioni generali di utilizzo del Servizio che seguono (di seguito, le "Condizioni"), che l'Utente è tenuto a leggere attentamente. Con l'accesso al Servizio, l'Utente si impegna al rispetto delle presenti Condizioni. L'Utente che accede al Servizio attraverso il download dell'applicazione Familink EGF to fa sotto la sua responsabilità ed è, pertanto, responsabilità dello stesso il controllo dell'accesso nei confronti dei terzi (anche in mododa non consentire l'accesso a minori).

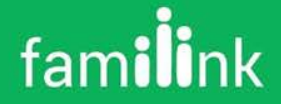

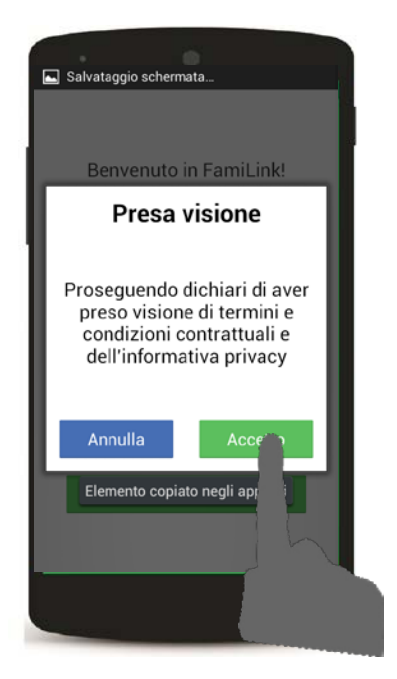

L'applicazione richiederà una ulteriore conferma della presa visione dell'informativa della privacy nel caso in cui non si fosse visualizzata la schermata della informativa.

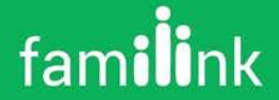

### Verifica tramite numero di telefono

Familink invierà un SMS al tuo numero per verificarlo. Il numero di telefono sarà utilizzato a scopo di identificazione e per evitare un uso improprio del servizio. Non verrà mostrato agli altri utenti.

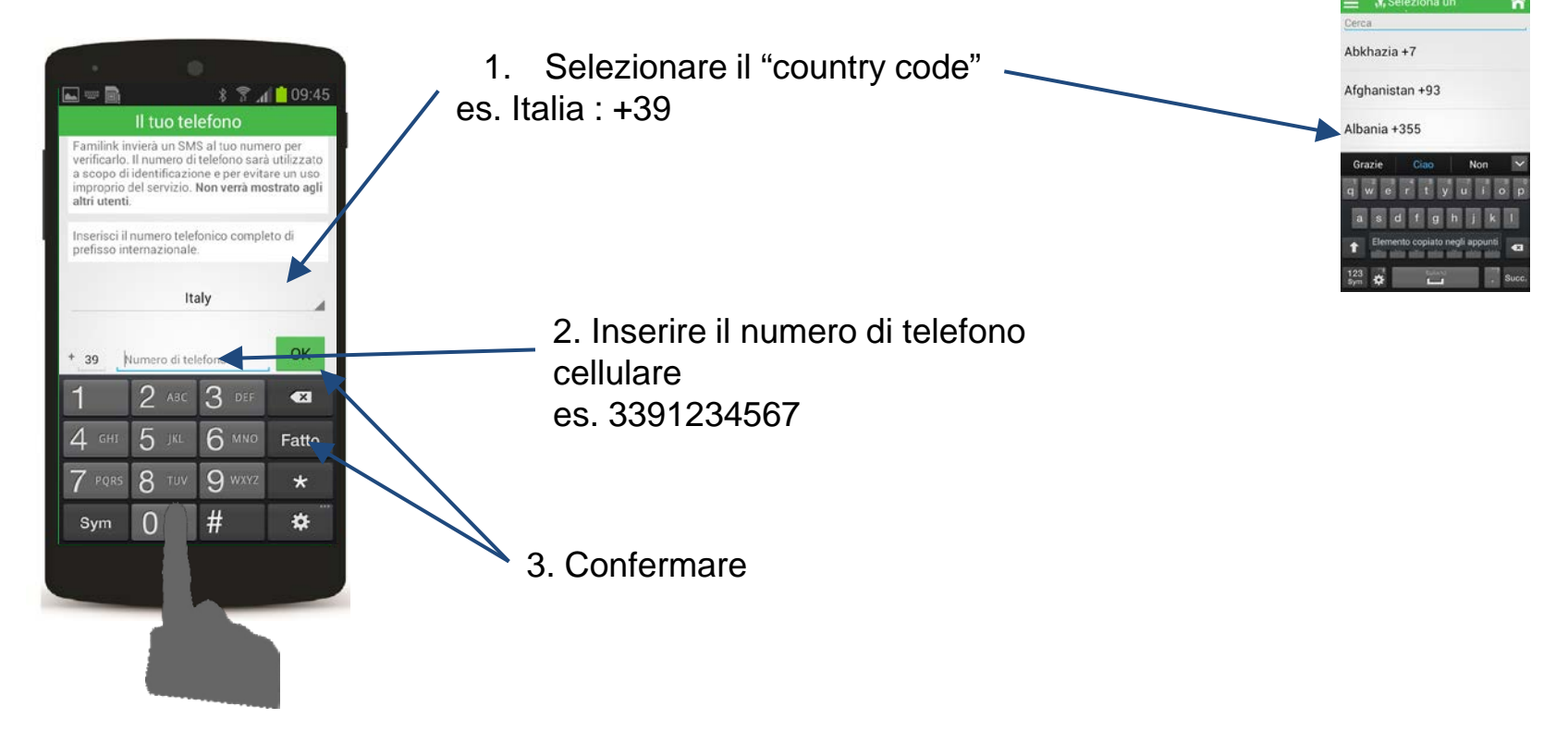

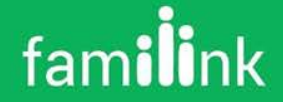

### Verifica tramite numero di telefono

Verrà inviato un SMS con il codice di attivazione al numero indicato. Il codice verrà letto AUTOMATICAMENTE dal telefono alla ricezione del messaggio. Se il dispositivo non è abilitato alla ricezione dei messaggi, bisognarà inserire nella casella di testo sottostante e premere "fatto".

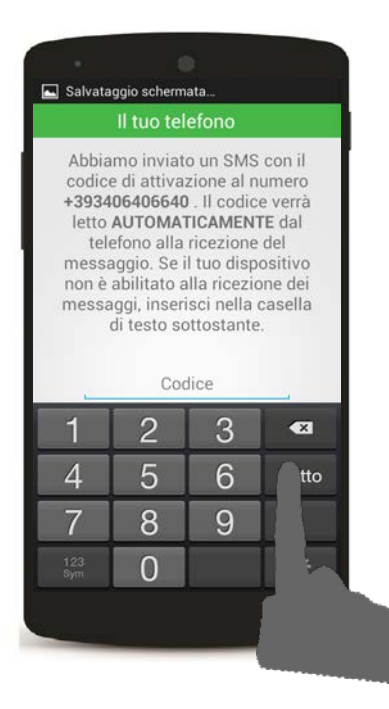

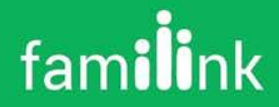

### Profilo

#### 1. Codice associazione

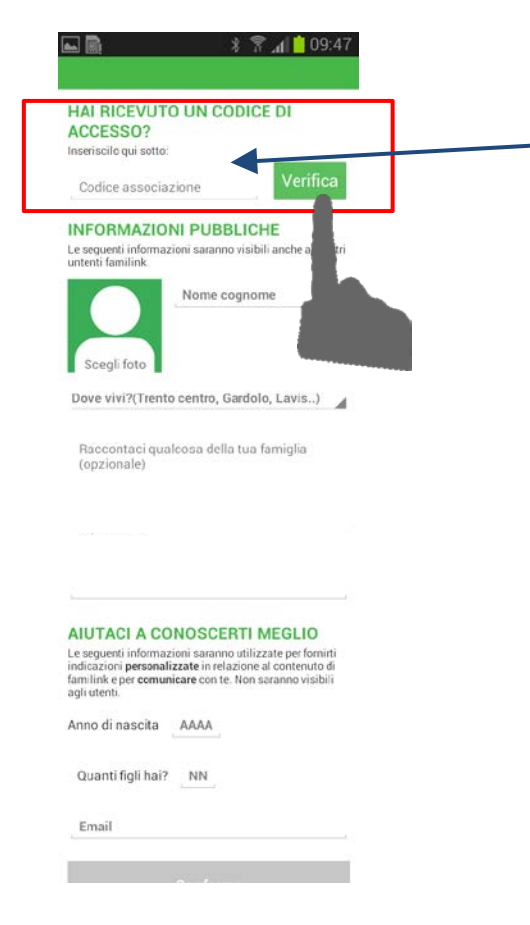

Se l'utente ha un codice di una associazione lo deve inserire nella apposita casella e premere il pulsante "Verifica"

#### Errore

#### **HAI RICEVUTO UN CODICE DI ACCESSO?**

Inseriscilo qui sotto: Verifica xf1381 Il codice dell'associazione non è corretto che agli altri untentriamum

Corretto: il codice viene sostituito con il nome dell'associazione

#### **HAI RICEVUTO UN CODICE DI** ACCESS<sub>0</sub>?

Inseriscilo qui sotto:

andrea cappellotto

Possibili motivi di errore:

- 1. codice errato
- 2. presenza di spazi
- 3. il codice è case sensitive(cioè distingue tra maiuscole e minuscole)

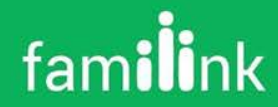

### Profilo

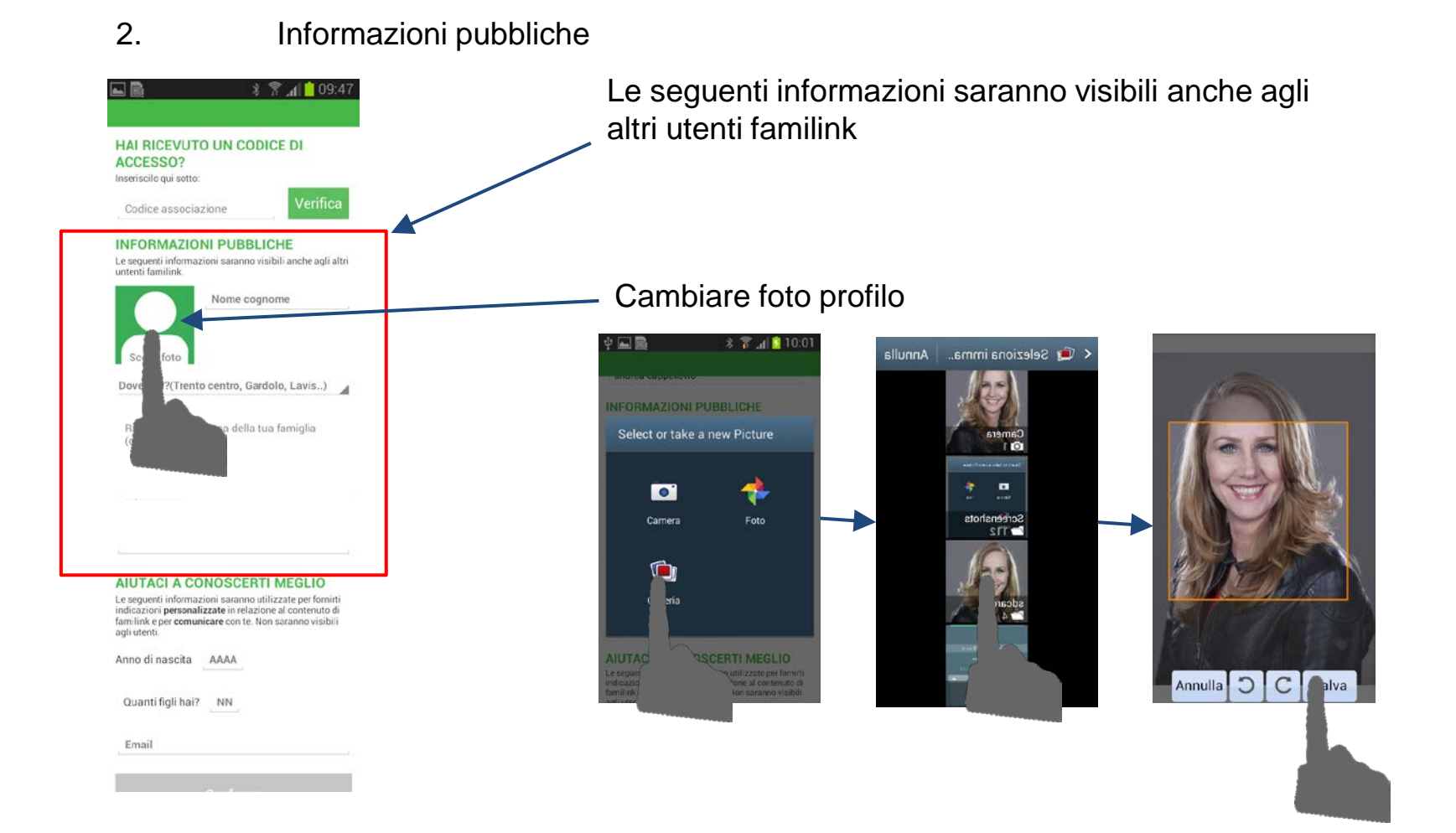

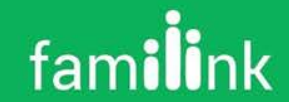

### Profilo

#### 3. Informazioni private

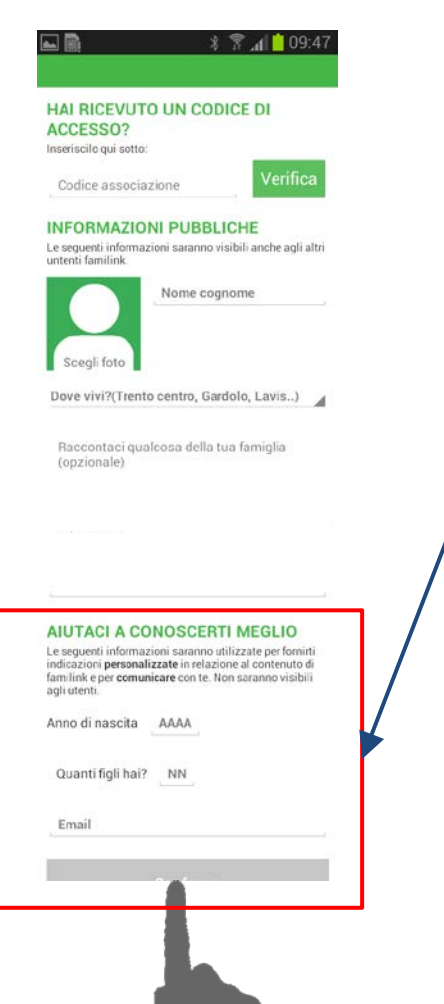

Le seguenti informazioni saranno utilizzate per fornirti indicazioni personalizzate in relazione al contenuto di familink e per comunicare con te. Non saranno visibili agli utenti.

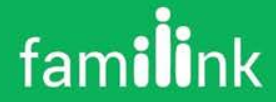

### Verifica identità

### Verifica identità (questo passaggio non è necesario se è stato inserito il codice associazione)

Chiedi ad un amico che fa già parte della comunità di essere identificato

Se non conosci nessun membro ti chiederà di inviare una email a telecomitalia

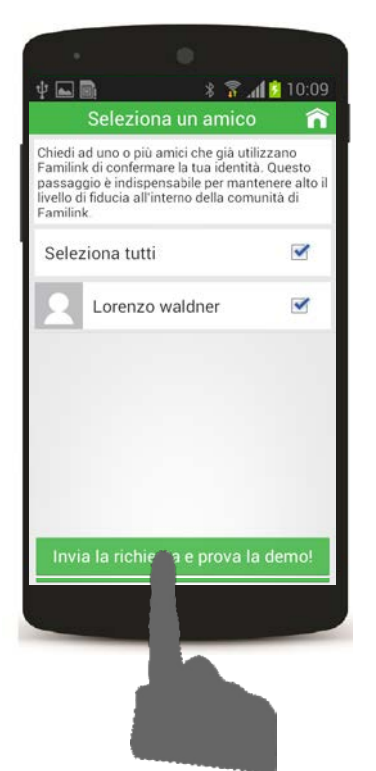

I nome delle persone visualizzate provengono dalla rubrica del cellulare

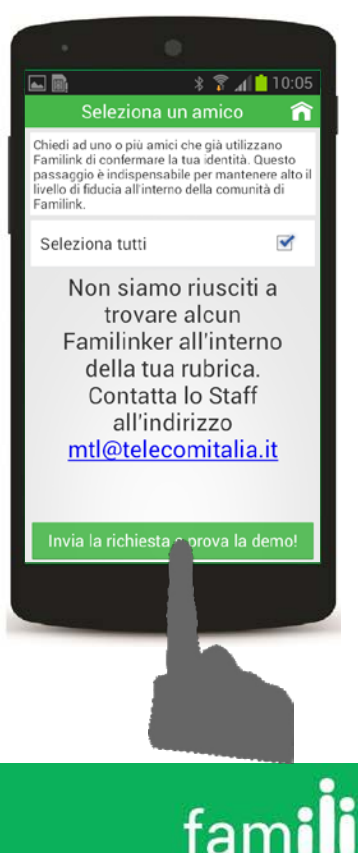

### Funzionalità principali di familink EGF

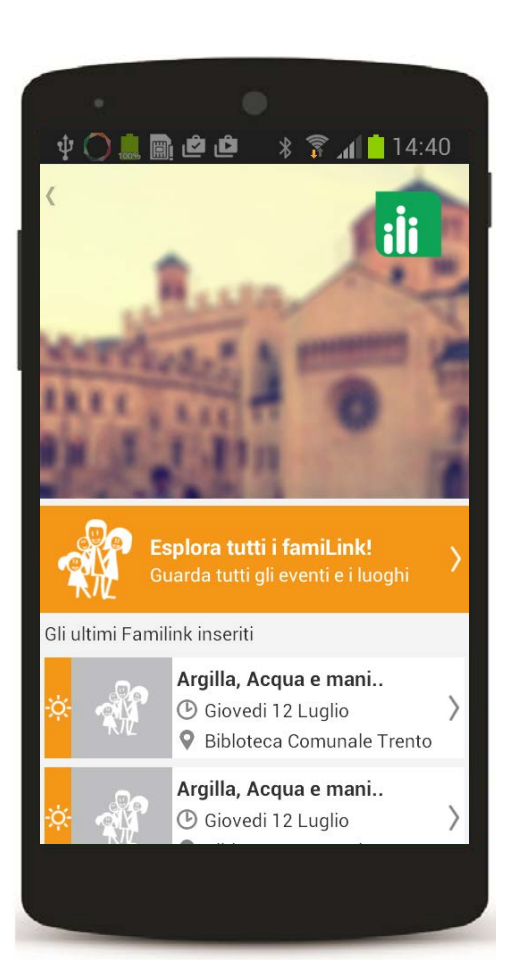

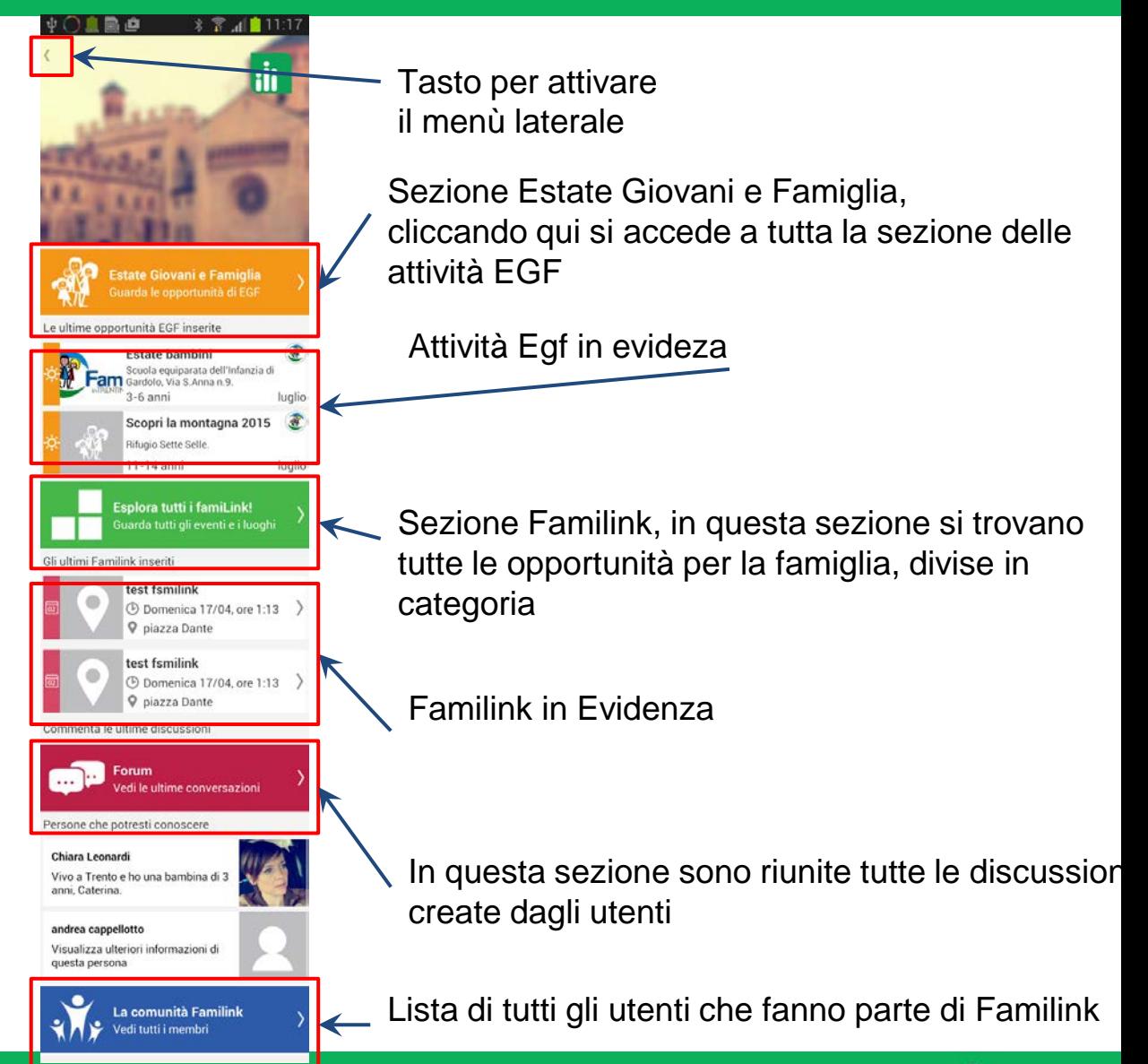

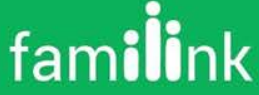

### Menu laterale

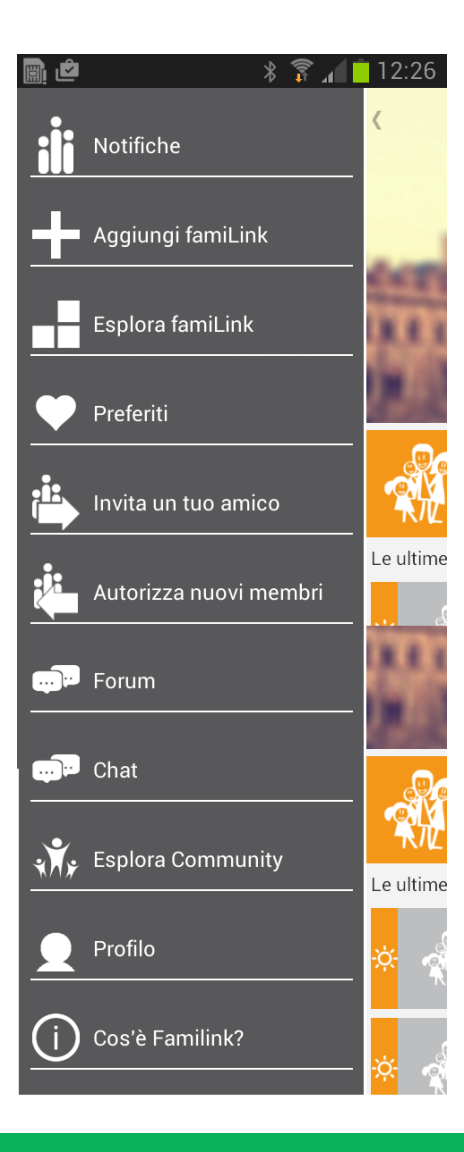

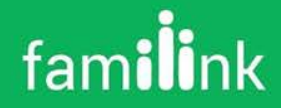

### Accesso a eventi "Estate Giovani e Famiglie"

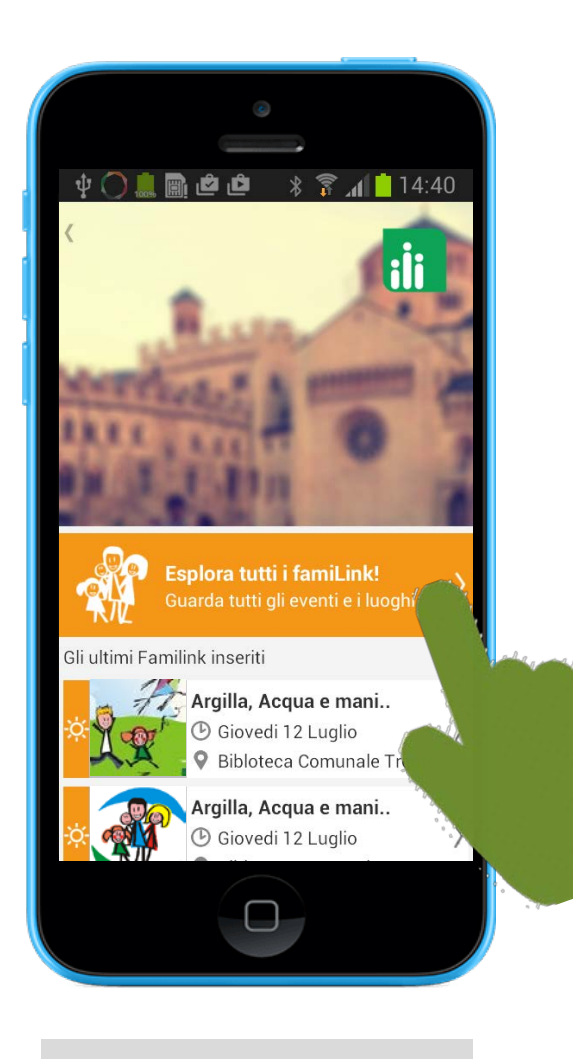

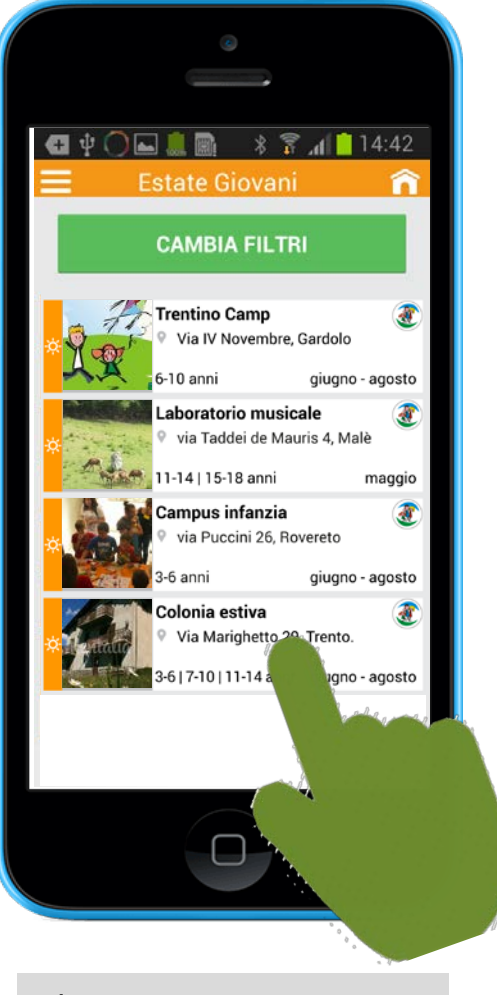

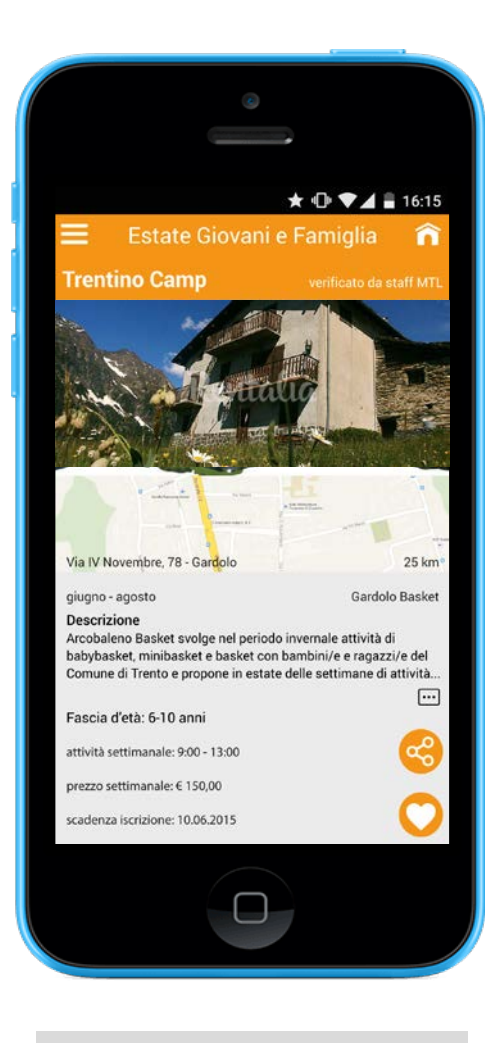

#### HOME Elenco eventi EGF Scheda Evento EGF

# Filtro eventi "Estate Giovani e Famiglie"

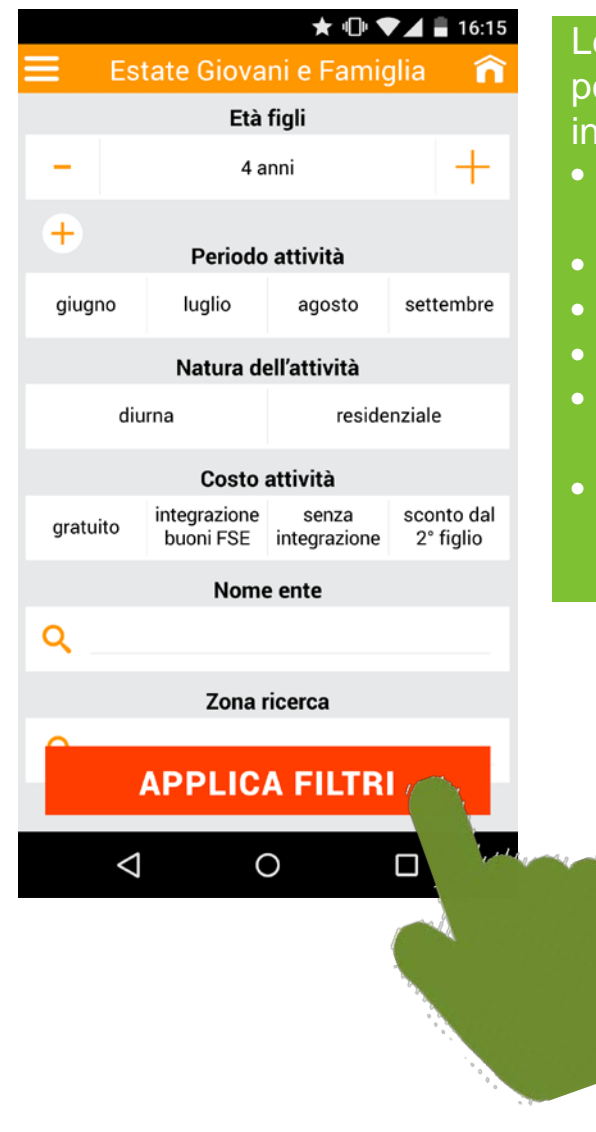

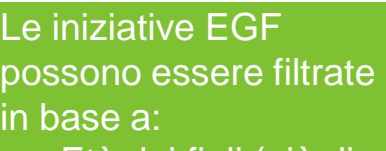

- Età dei figli (più di uno)
- Periodo di attività
- Natura attività
- Costo
- Nome ente (attraverso hint)
- Zona ricerca (selezione da lista)

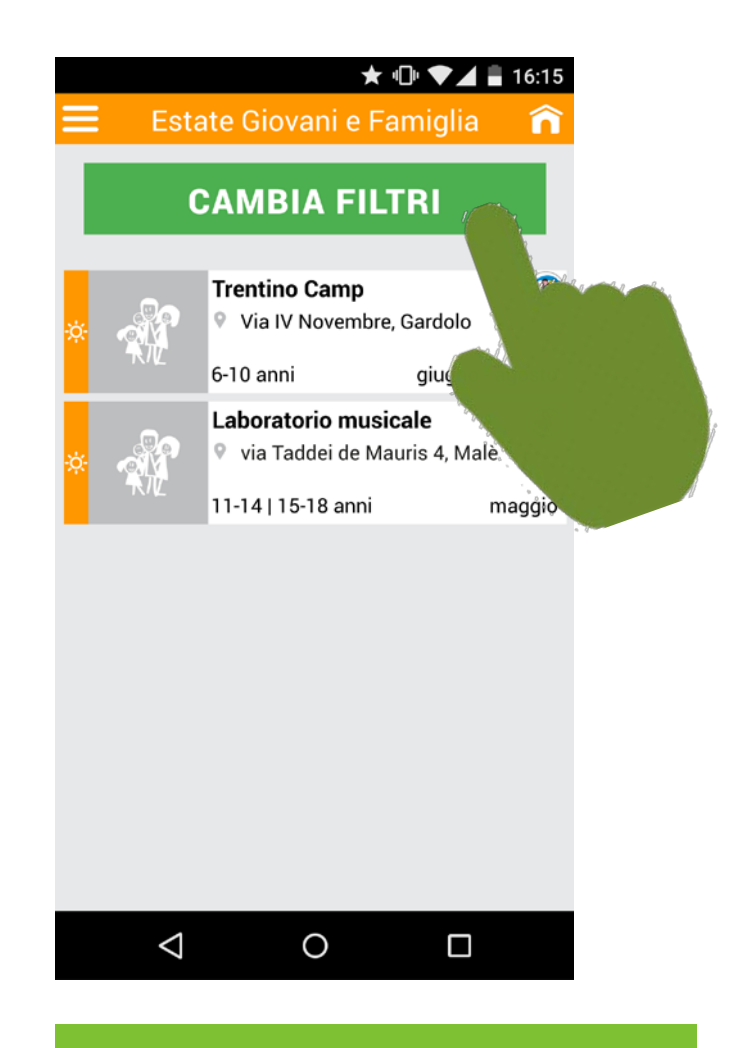

Una volta impostati i filtri è possibili modificarli per fare nuove ricerche tramite il tasto «CAMBIA FILTRI»

### Scheda Familink EGF

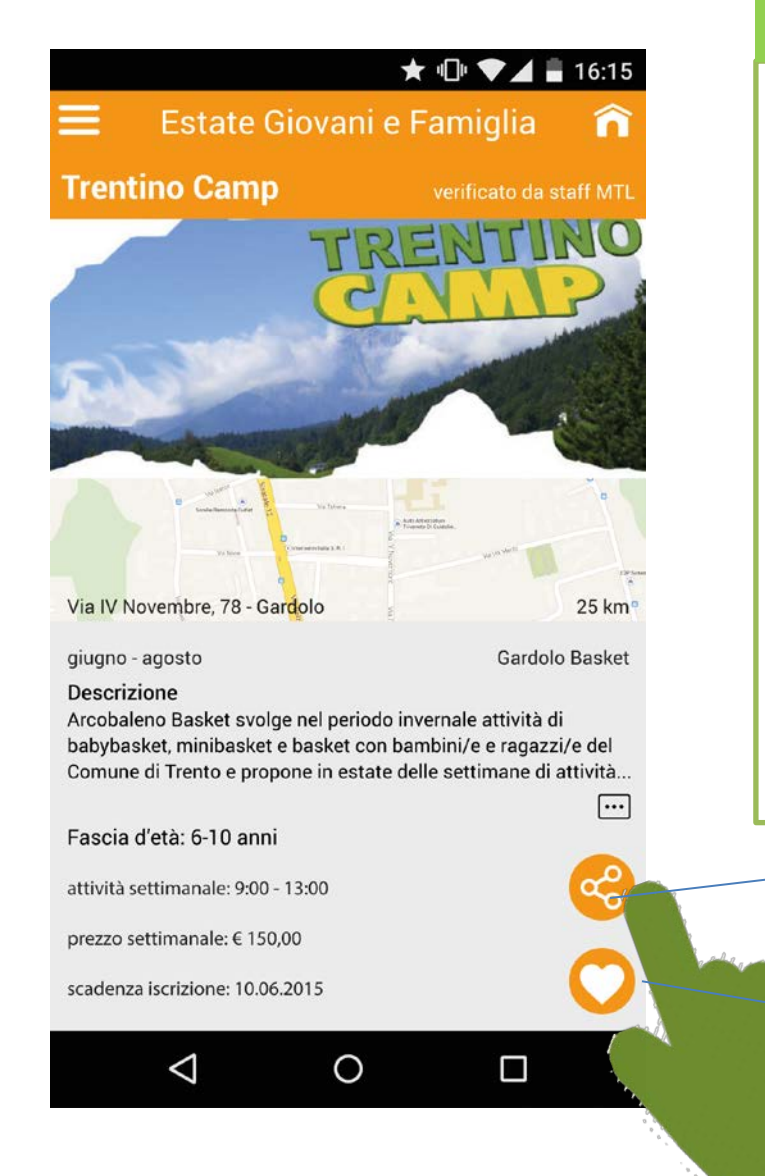

#### Dati evento Estate Giovani e Famiglie (laddove disponibili)

- Nome Organizzazione che gestisce l'evento
- Sito dell'organizzazione
- Tipo evento
- Nome evento
- Indirizzo e Coordinate (Latitudine/Longitudine)
- Comune
- Telefono fisso
- Telefono cellulare
- Fax
- Descrizione sintetica

**CONDIVIDI** 

**SEGUI** 

- Sito web
- Tipo attività
- Data di inizio
- Data di fine
- Mesi di svolgimento
- Sede
- Specifiche sul costo
- Eta' destinatari
- Esistenza di un Vincolo di residenza
- Se l'evento è contraddistinto marchio "Family in Trentino"
- Referenti
- Nome
- Telefono
- **Email**

Per ricevere notifiche rispetto a quell'evento

Per segnalare ad altri

utenti un evento

### Iniziative "Estate Giovani e Famiglia"

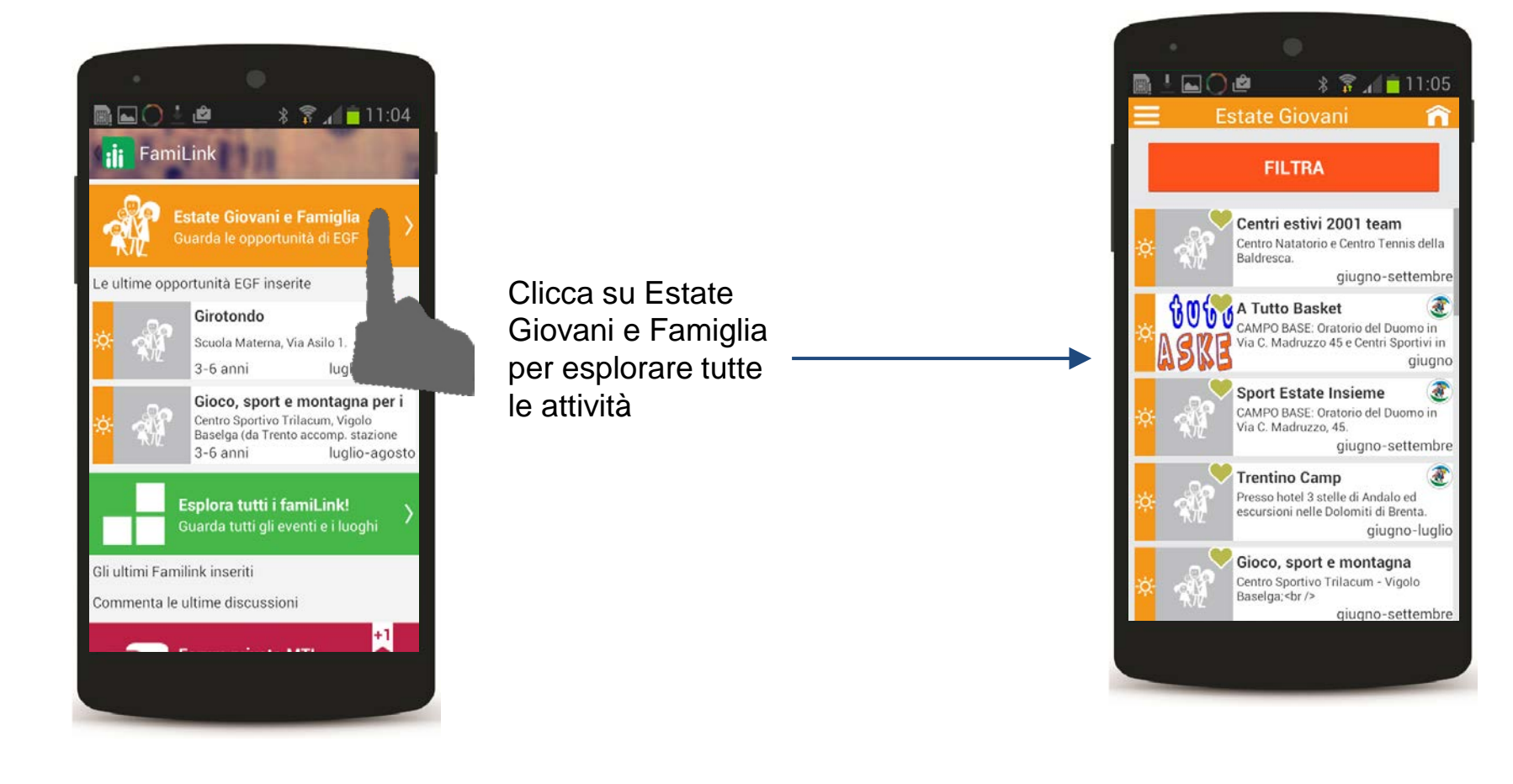

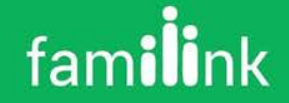

### Funzionalità principali di familink EGF

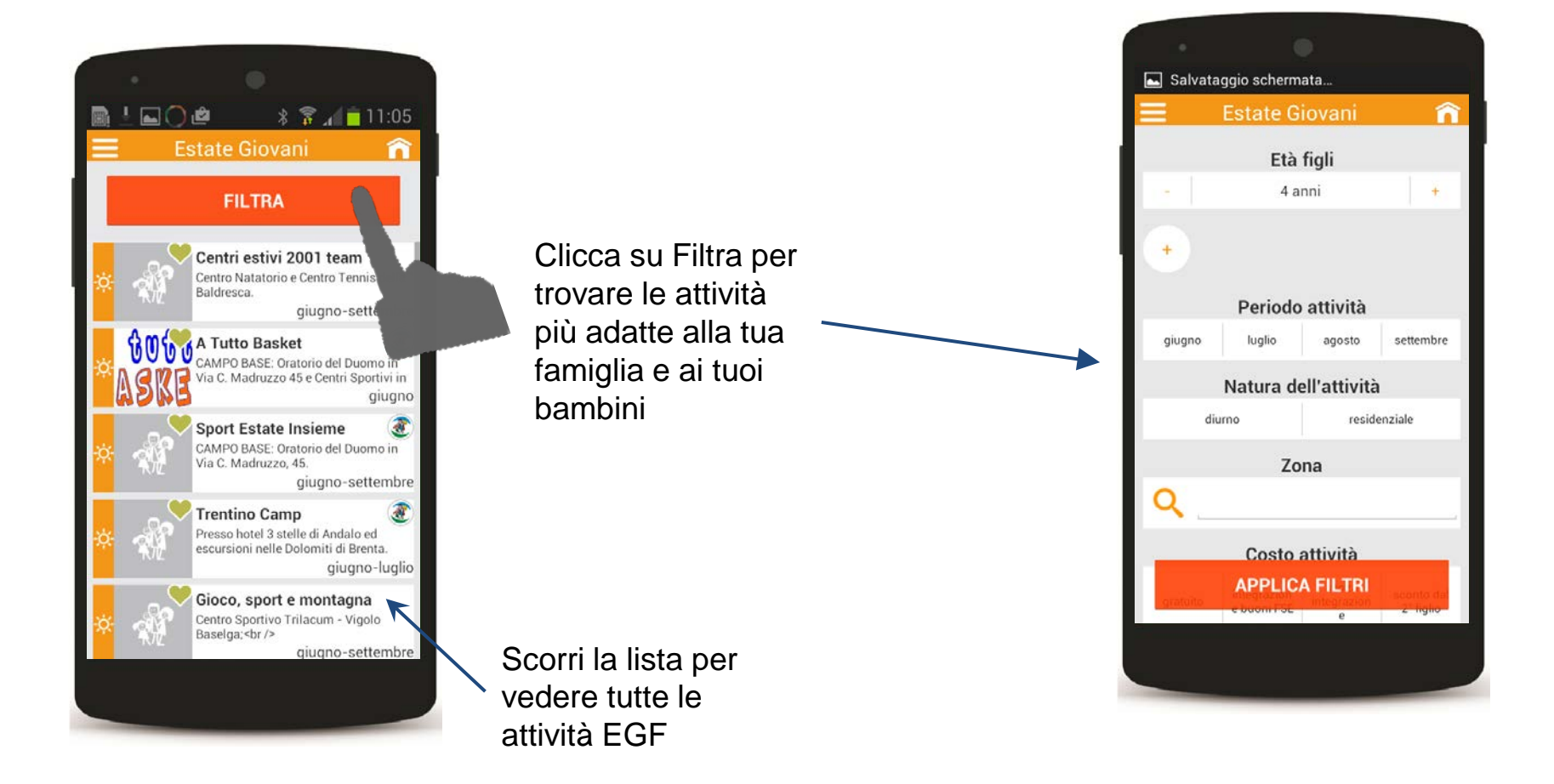

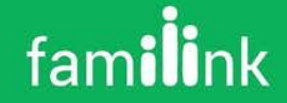

# Iniziative "Estate Giovani e Famiglia"

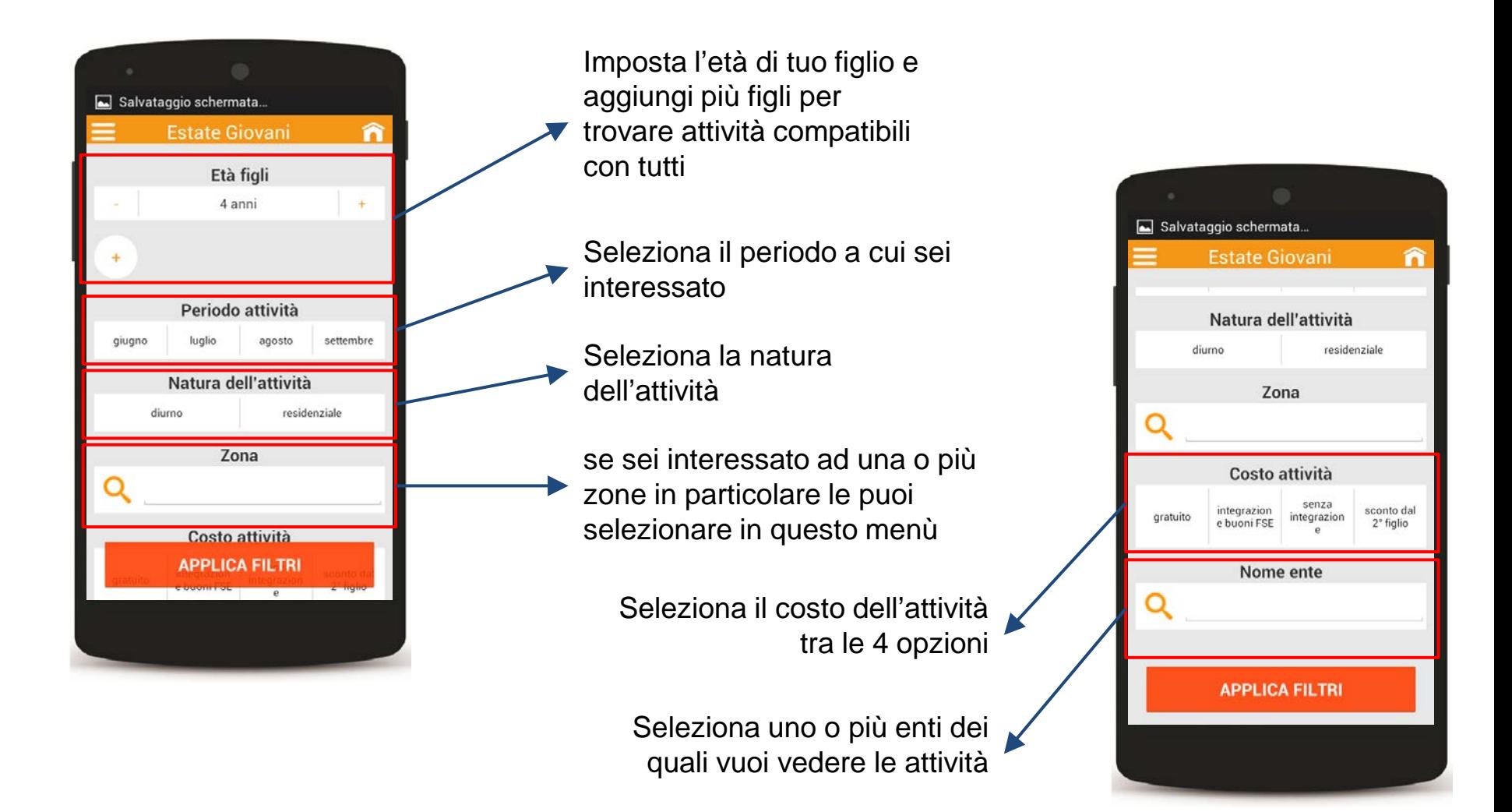

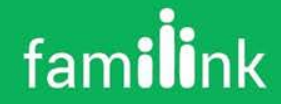

# Iniziative "Estate Giovani e Famiglia" / FILTRI

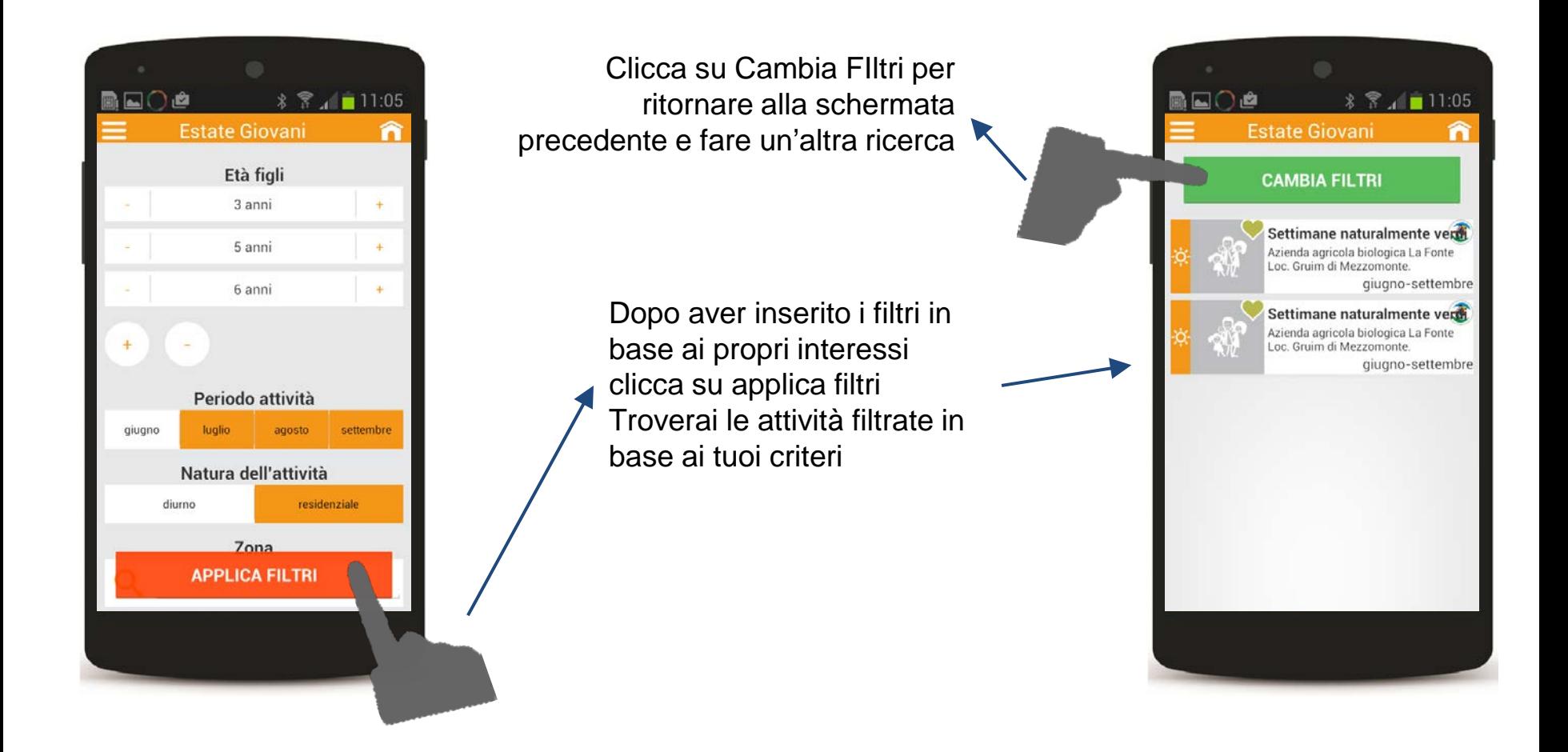

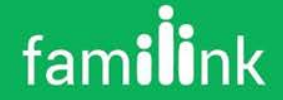